# **Instructions for Candidates for online Process of B.Ed Counseling**

## 1) Visit the admissions portal at "admissions.hpushimla.in".

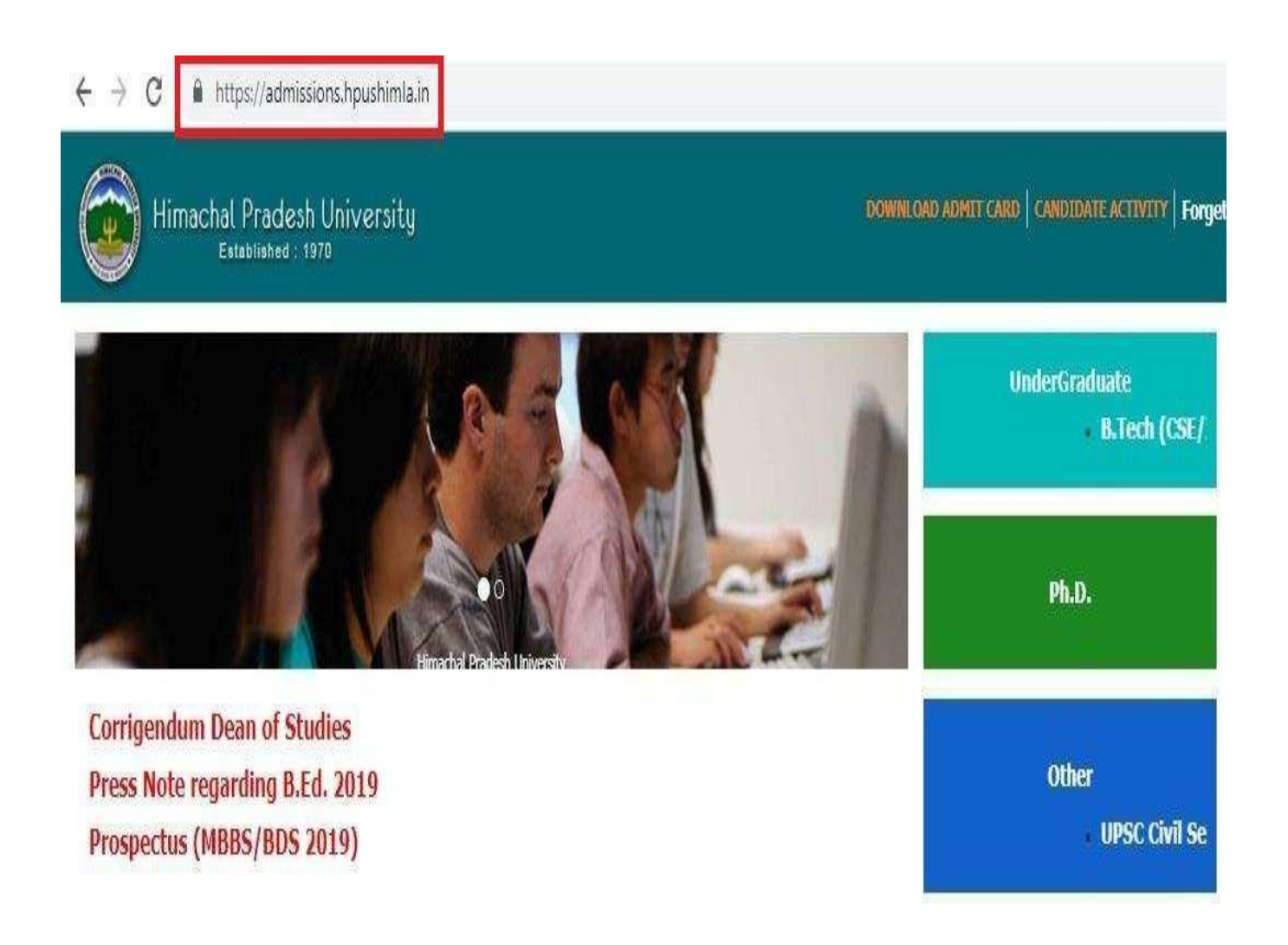

## 2) Visit the admissions portal at "admissions.hpushimla.in".

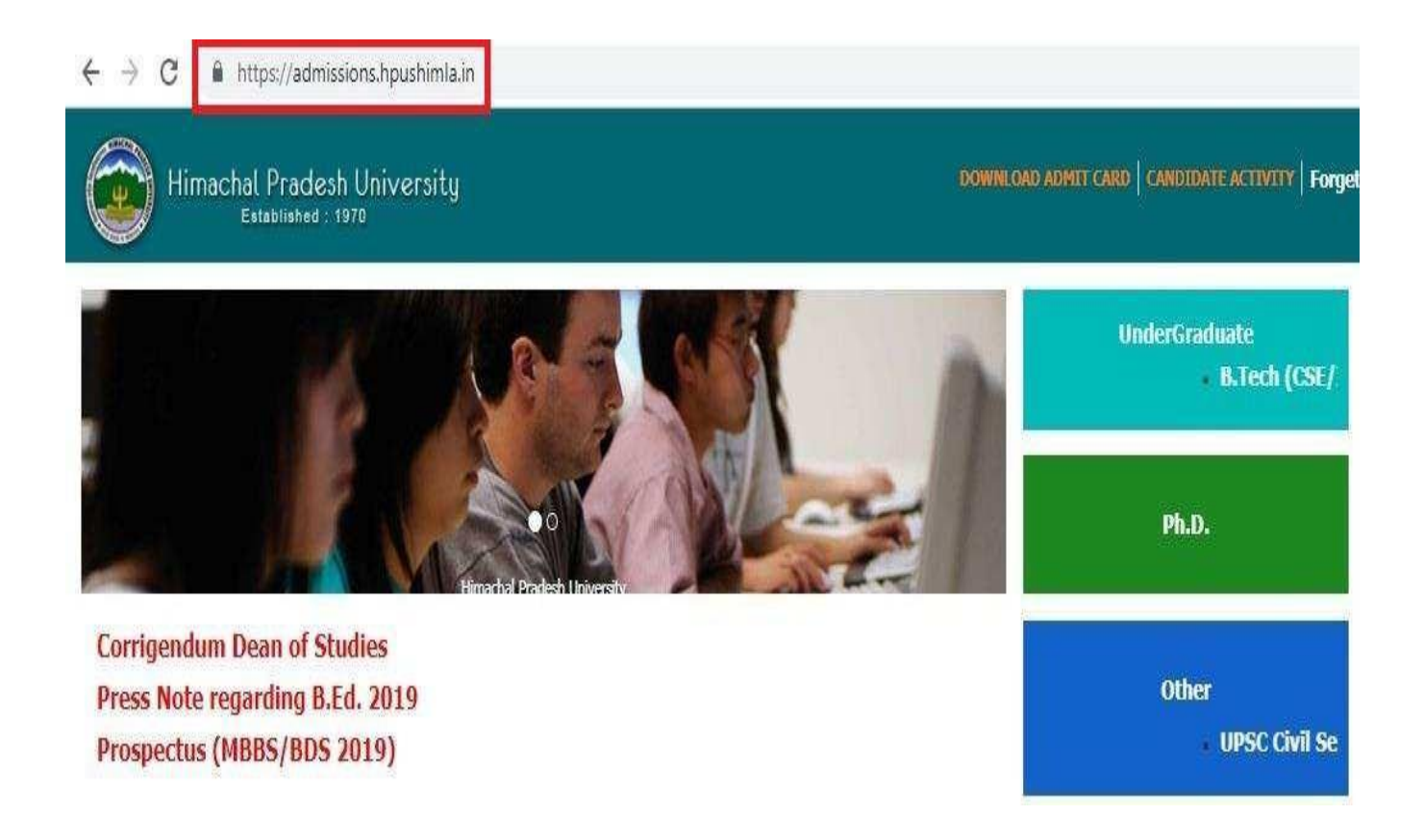

## 3) Visit the admissions portal at "admissions.hpushimla.in".

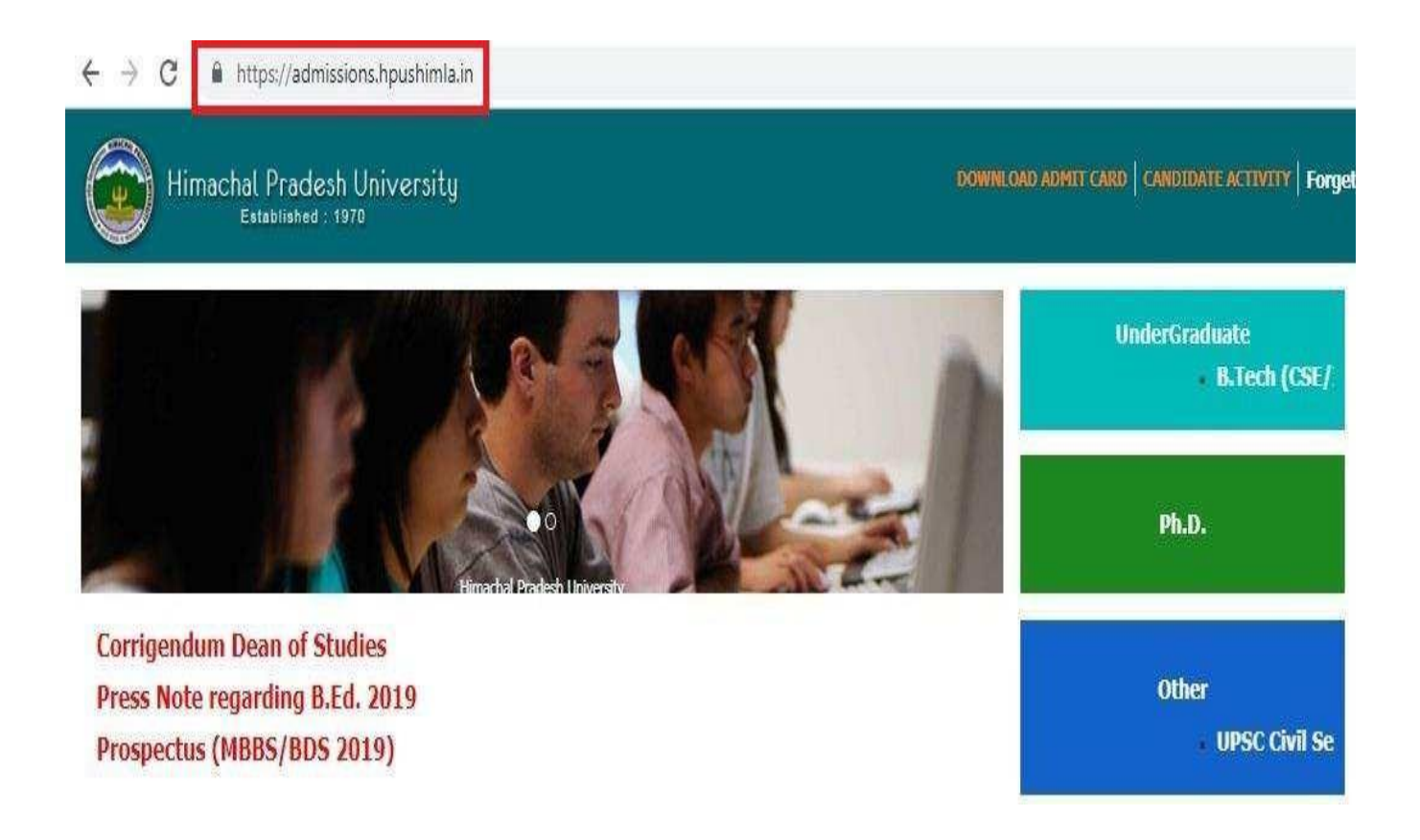

**4) Login in to Candidate portal with your Registration Number andPassword (UserID /Password assigned for Entrance Test).**

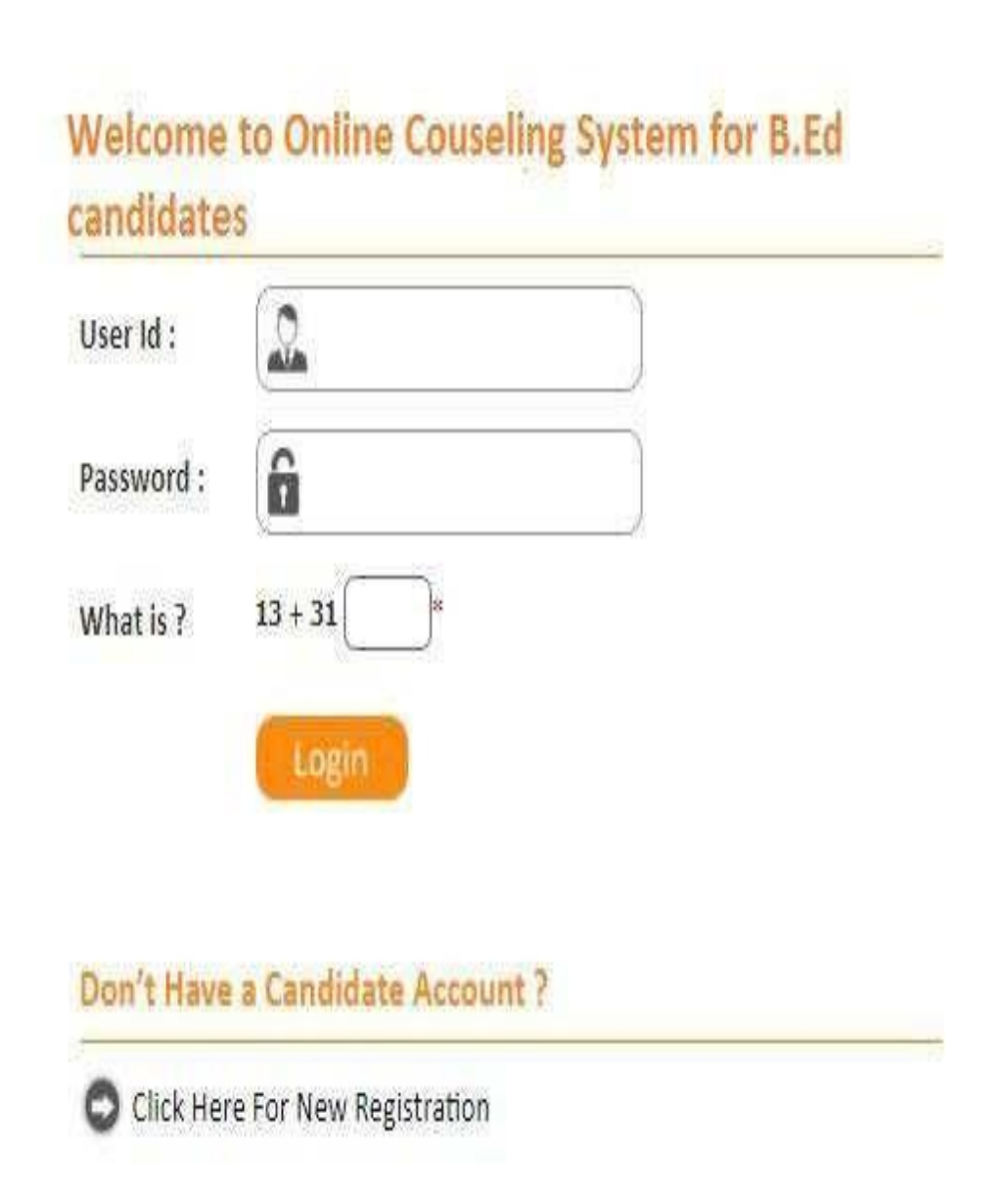

# **5) Click on <sup>I</sup> agree to Accept All above terms & conditions checkbox and you will be redirected to the Personal Information page –**

## **Note Point: Update the Question "Do You Belong to Economically Weaker Sections(EWS)"?.**

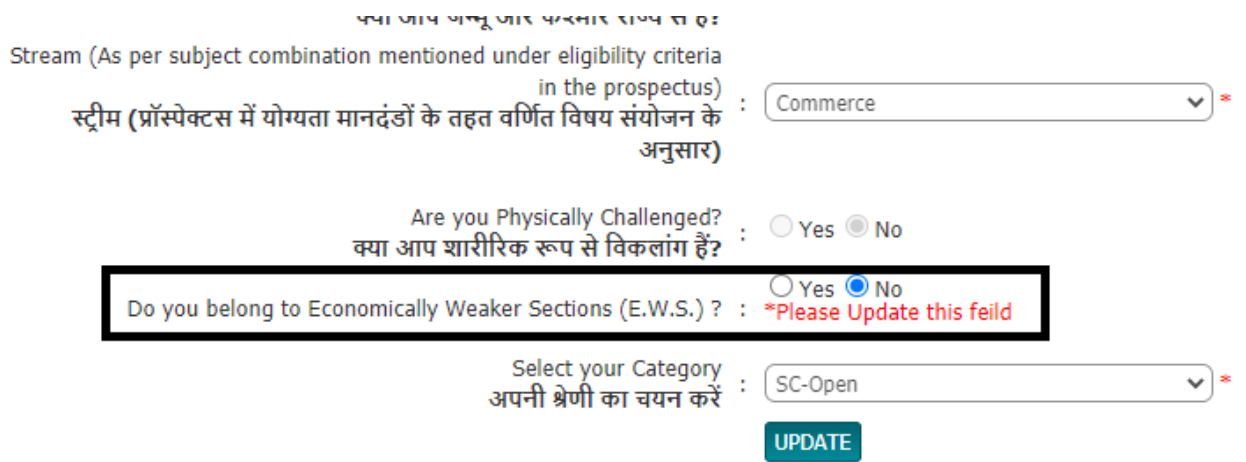

## **6) A counselling fee of Rs. 500 will be charged from the students.**

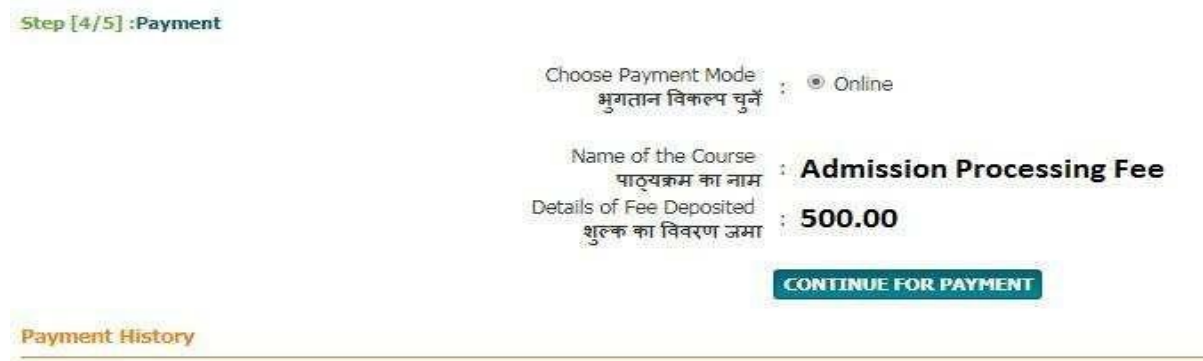

### **Click on "Continue for Payment" button –**

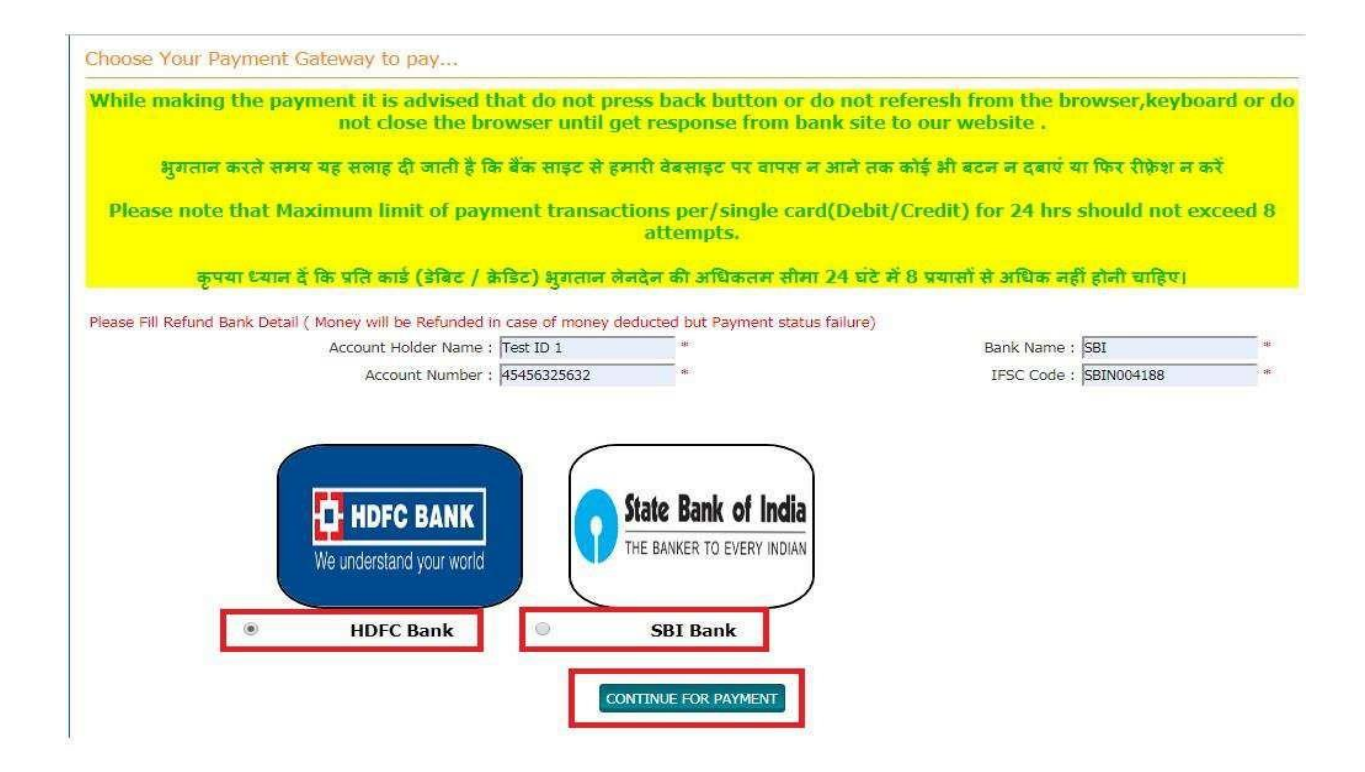

**You will be redirected to the payment gateway. You can make payment viaNetBanking,CreditCardandDebitcard–**

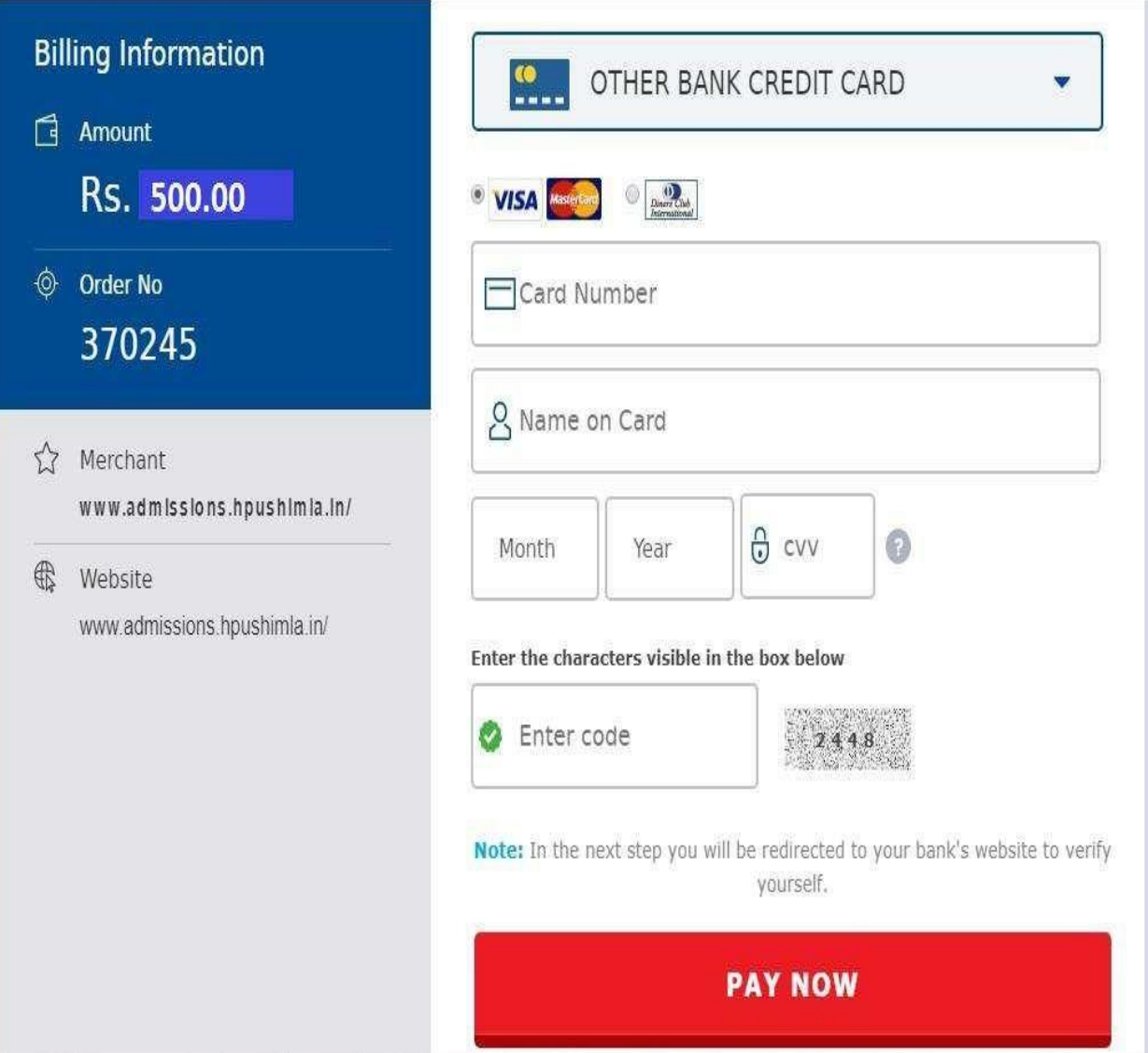

7) **Candidates have to select their colleges.** A district-wise grid list of all colleges will show up and candidates have to select colleges as pertheir preference. Candidates can select a minimum of 1 or amaximum of 3 colleges only. To add a newcollege to the list, click on **ADD New College** button

Outoftheselectedcolleges, candidates have to enterthe preferences from 1 to 3.

Candidates can make/select their choices as per the schedule. No changes/modifications will be allowed after the expiration of the given period and the preferences selected by candidates will be considered asfinal data.

If a candidatewantsto selectDepartmentof Education as his 3rd preference, he/she needsto enterthe value **3** in the corresponding text box.

If a candidate wants to select Awasthi College of Education as his 2nd preference, he/she needs to enter the value 2 in the text box corresponding to it.

Similarly, candidates have to mark all the selected colleges as per their preference.

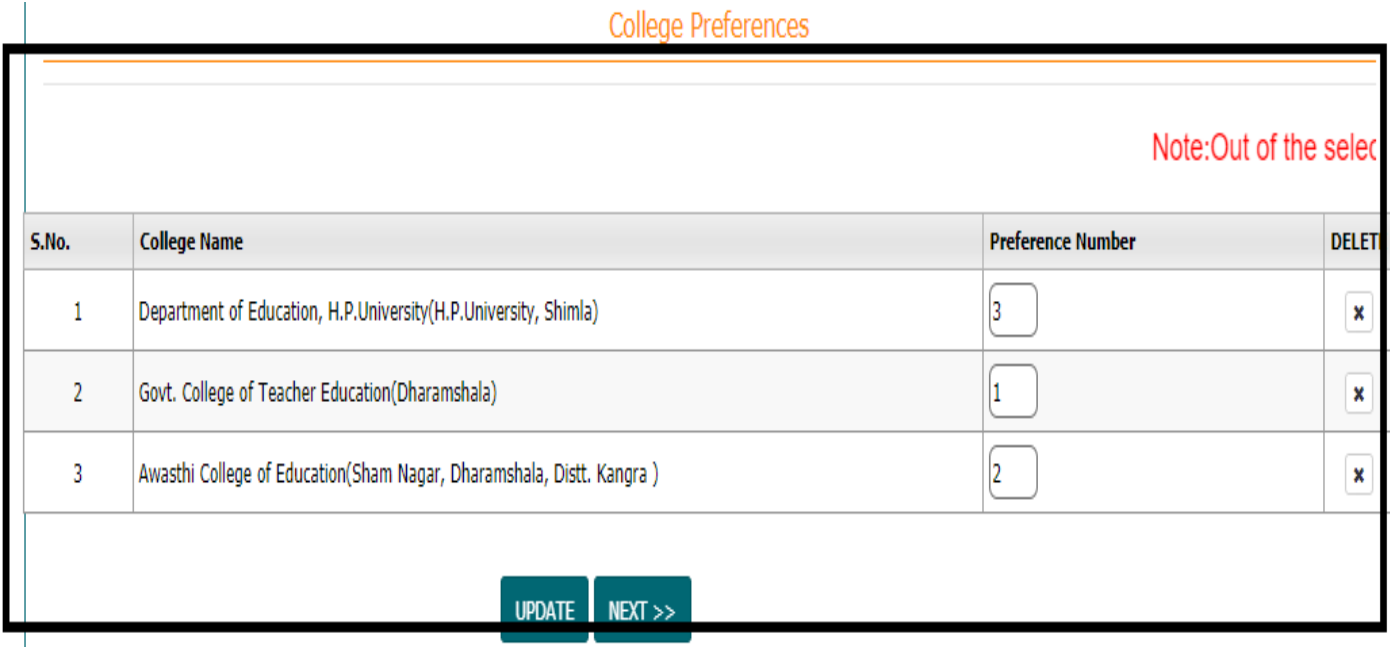

# **8) Final printout and application summary-**

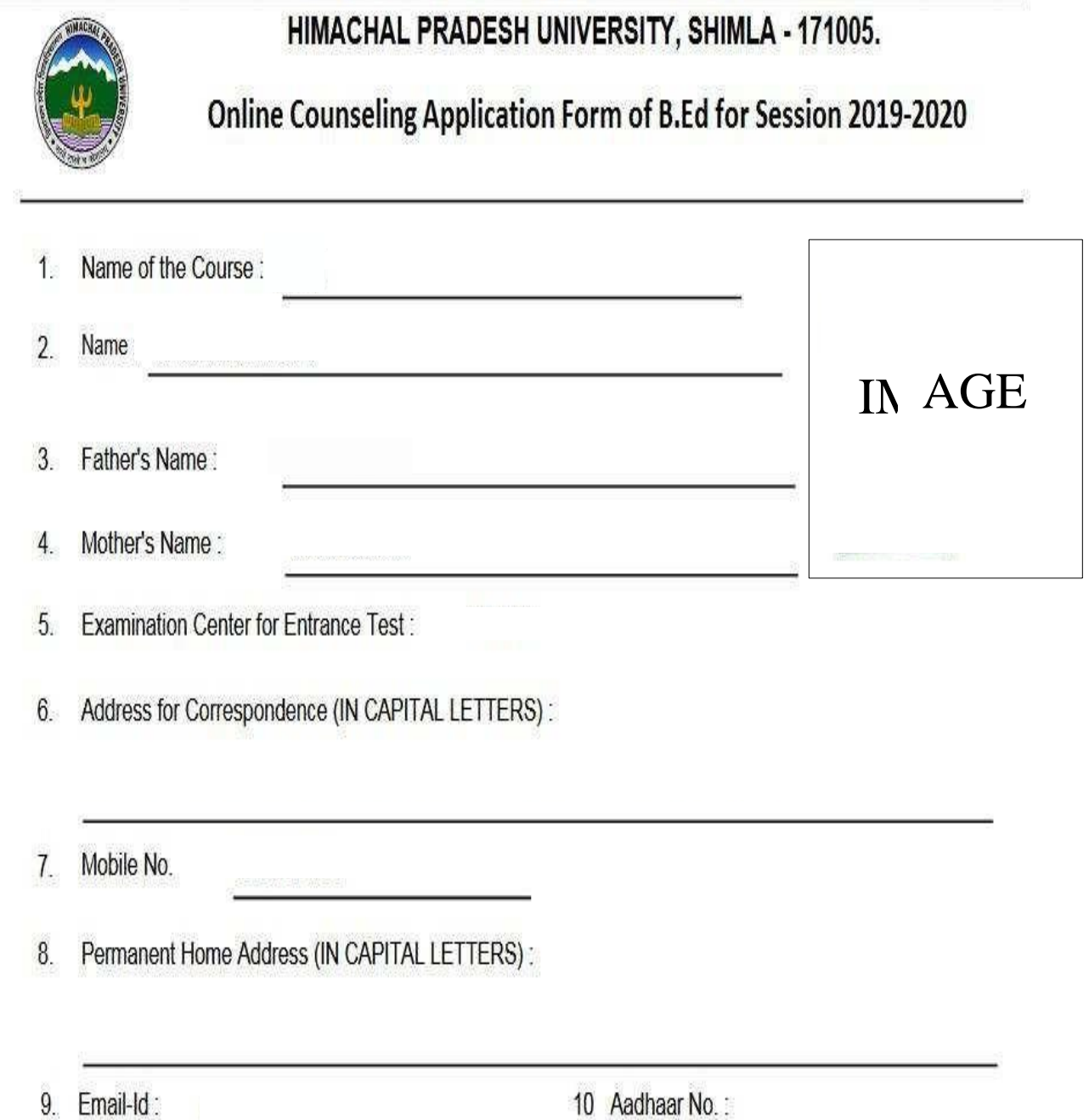

8

**9) Colleges will be allotted to these candidates based on merit list/rank and preferences selected by the candidate.**

### **10) Candidates who want to join the allotted college:-**

i) Need to visit the allotted college for verification of their original documents **withingiventime period as per schedule. The candidates are required to take printout of online application form along withallottedcollegeletter(generatedon candidateportal) before visitingthe allottedcollege.**